# **User's Manual**

# aurus

# **Bluetooth CABINET LOCK**

# **BLE-51**

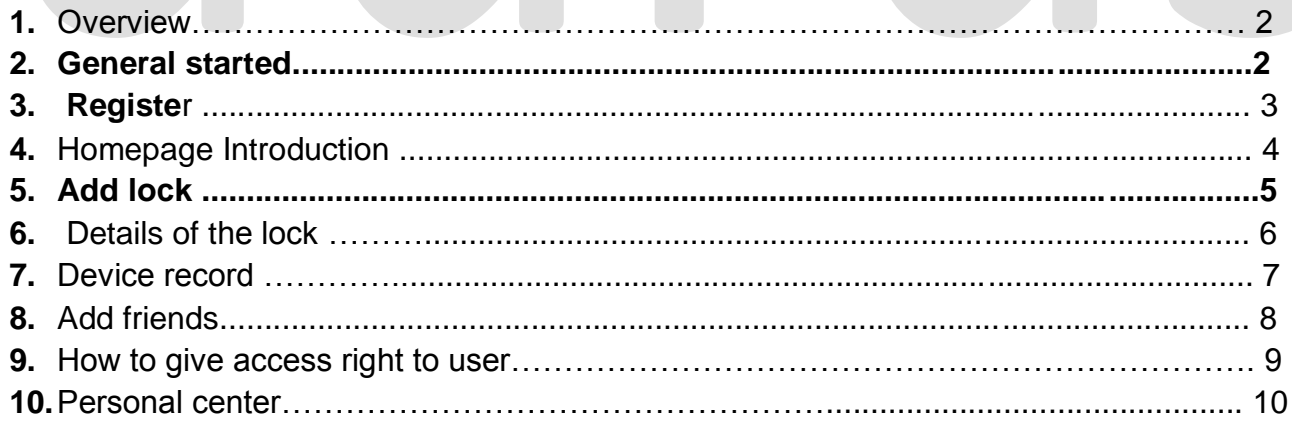

#### **Overview**

Congratulations!!

On buying AURUS BLE - 52 B

This lock can be installed in drawers and cabinets. The AURUS BLE – 51 has a built in Cr 800mAH 3v battery which should last you 8-10 months.

When the Battery Low warning will appear on your app you are required to change the batteries immediately.

You can have several locks in your house and control them with the app. The Max distance between the app & smartphone should be 15 ft.

Registration is very easy. And the  $1<sup>st</sup>$  person to register the lock is the master. The master can grant & cancel access rights of a lock to any other user.

There can be only 1 master.

The master can grant access right remotely to another user via the internet, For example if you are travelling and want to grant access to the user at your home/office you can easily do so in a minute.

### **Getting Started**

Please install the mobile app: - "OKLOK"

Please search "OKLOK" in Google Playstore (Android) or APP store (IOS) to download the APP

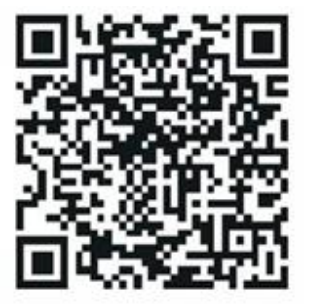

Please note: - The Bluetooth must remain on while using the app and the lock.

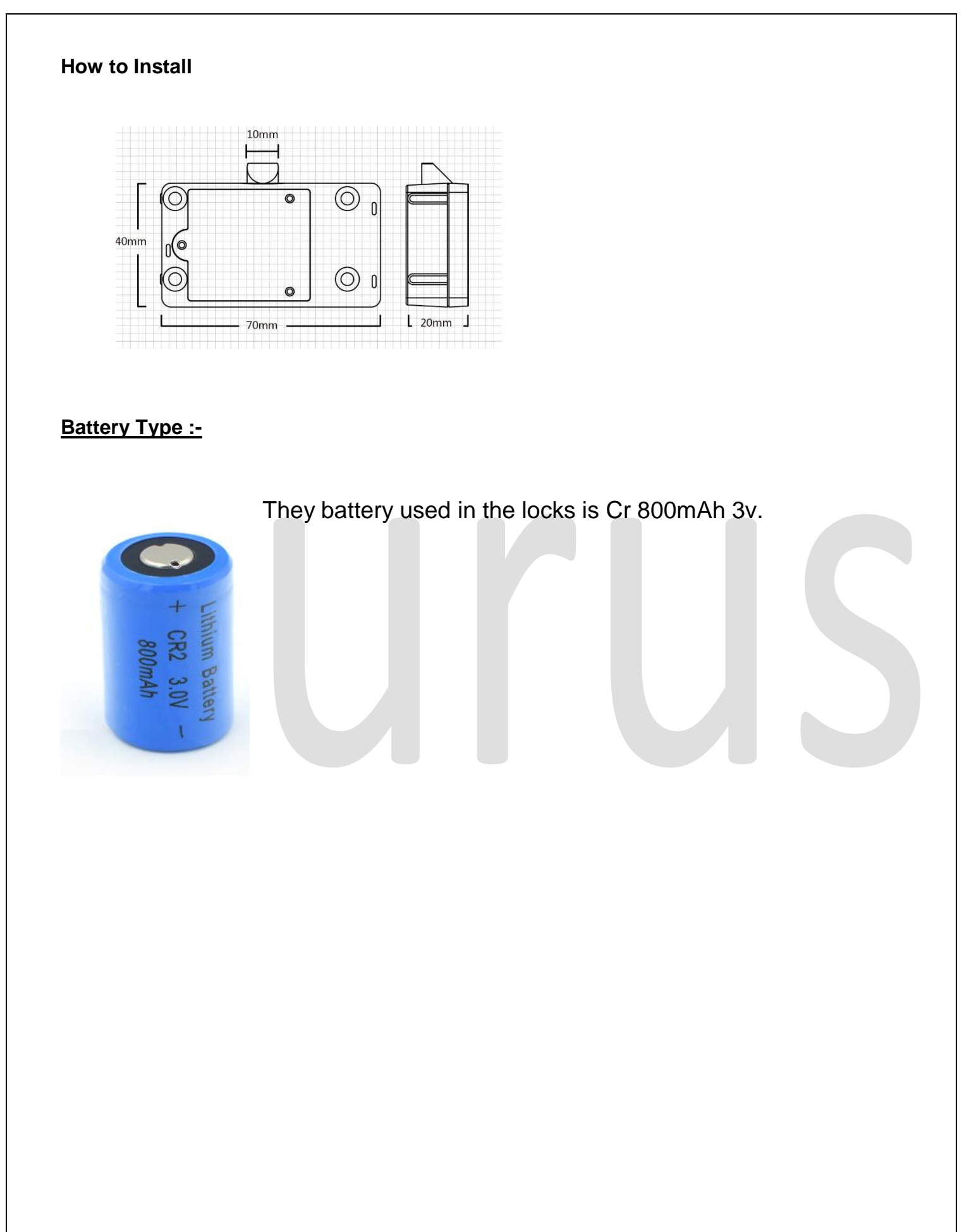

### **Register**

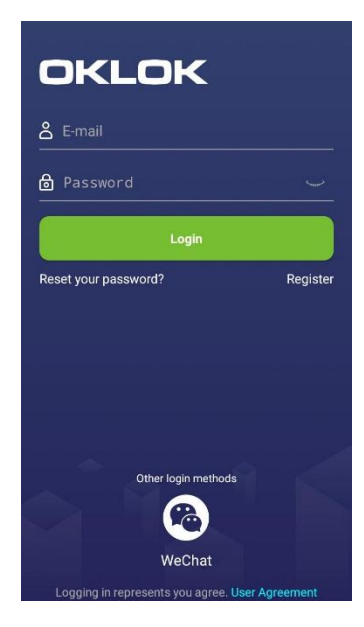

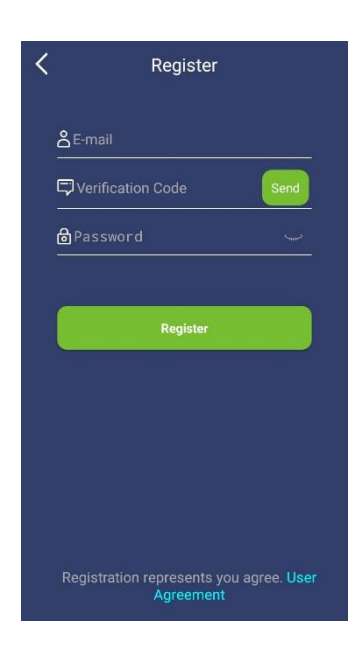

Use E-mail Address to register.

- 1. Click Register
- 2. Input you Email address
- 3. Click Send for the verification code to be received via email.
- 4. Input the verification code received on your given email-id.
- 5. Set a Password
- 6. Login

## **HOMEPAGE INTRODUCTION**

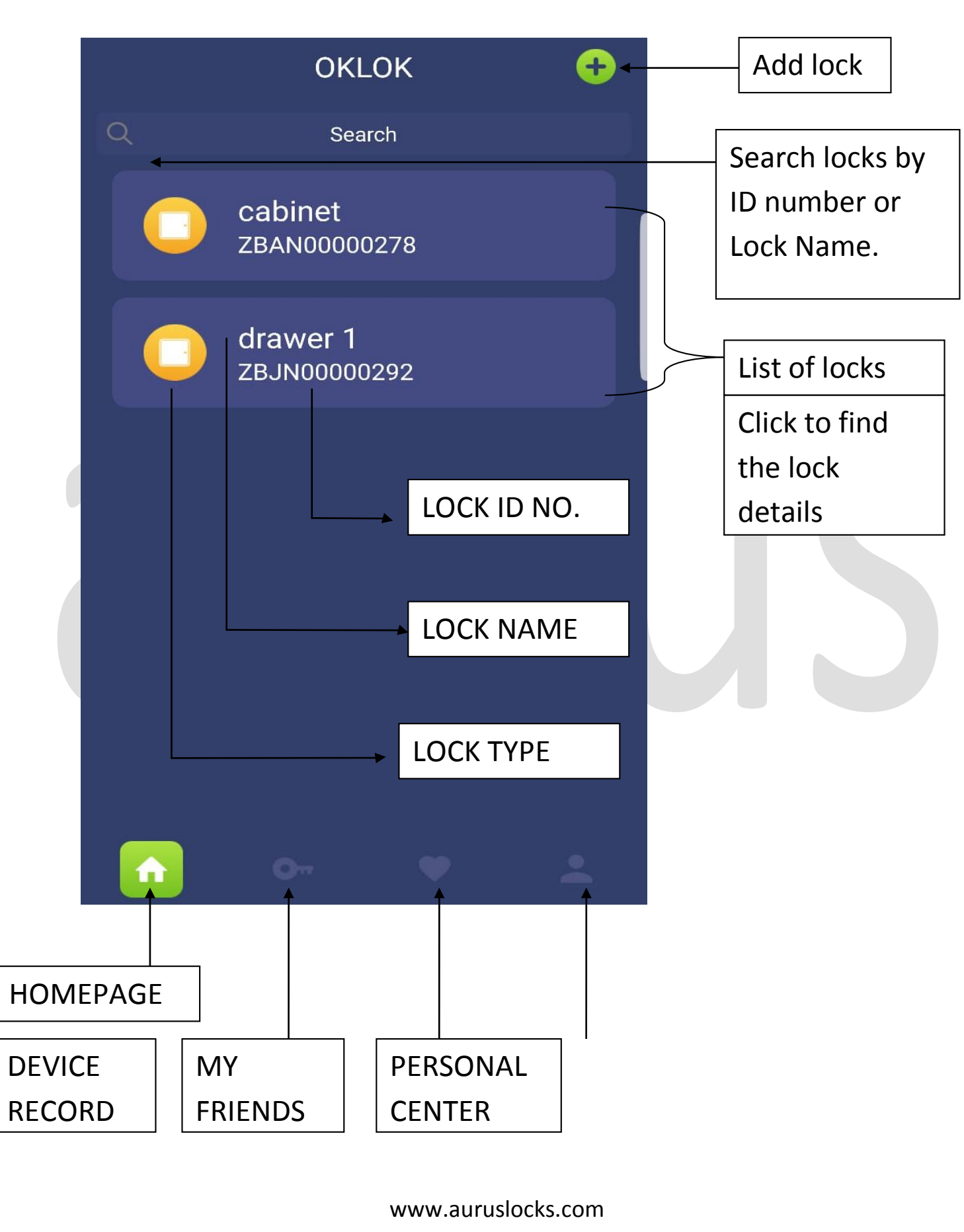

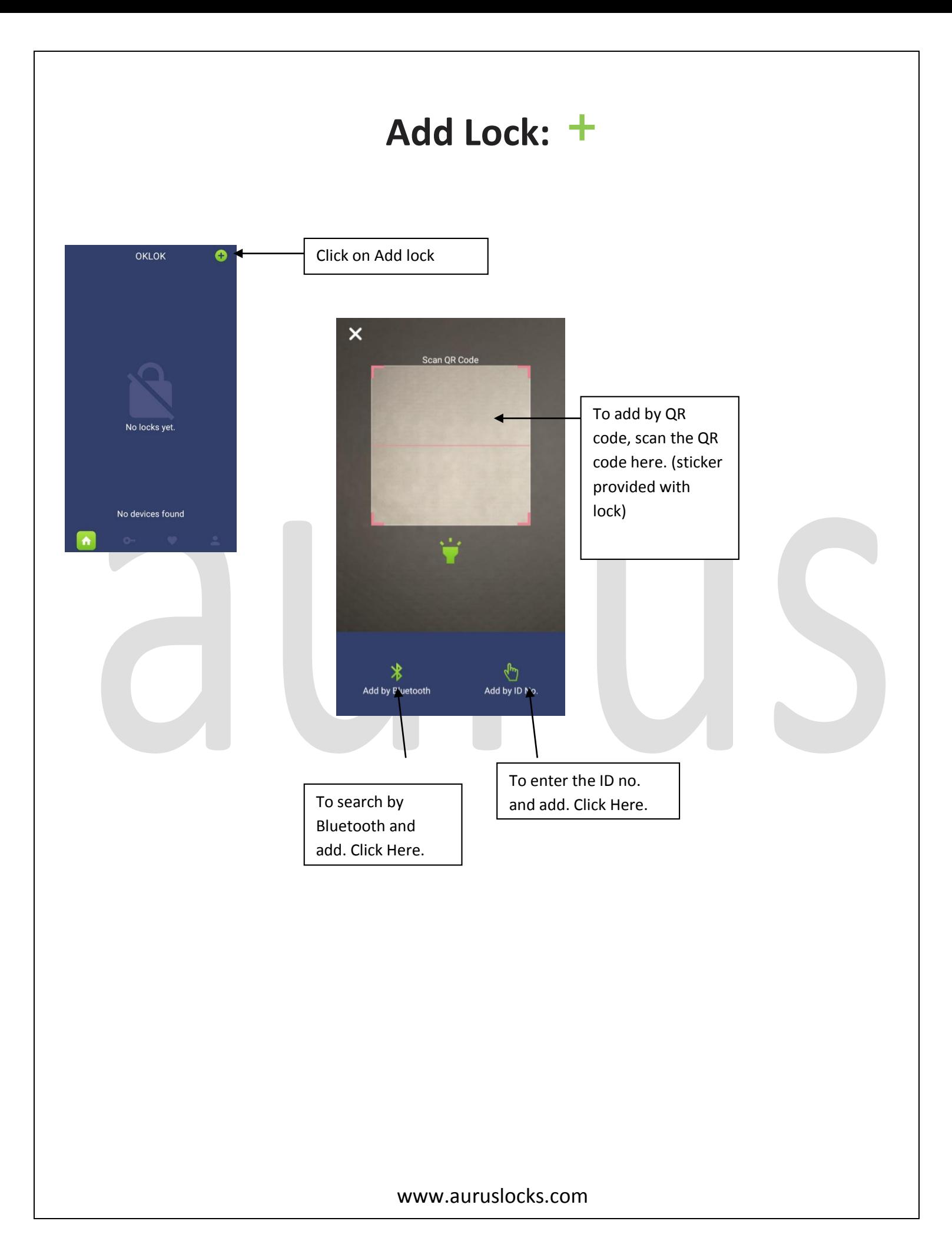

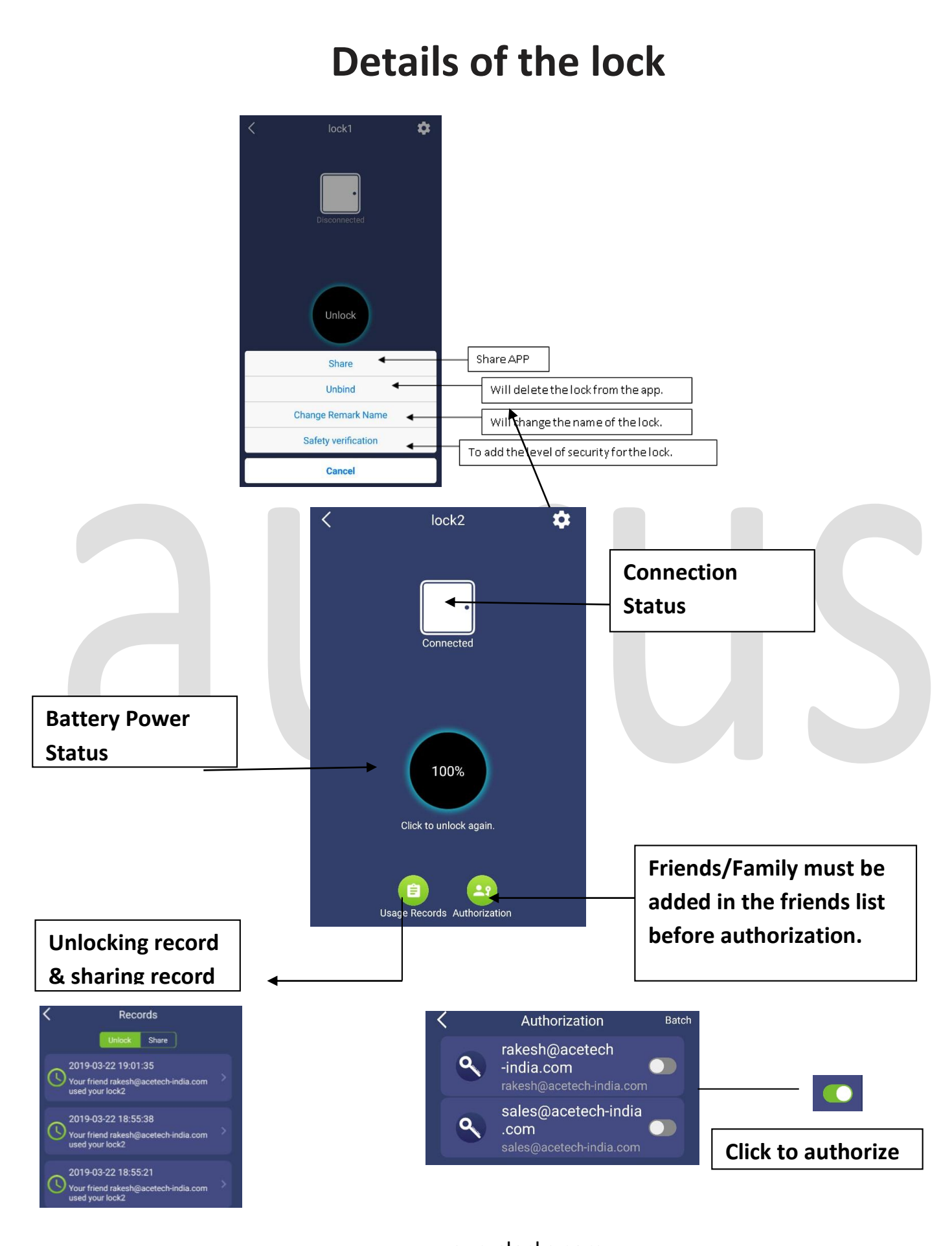

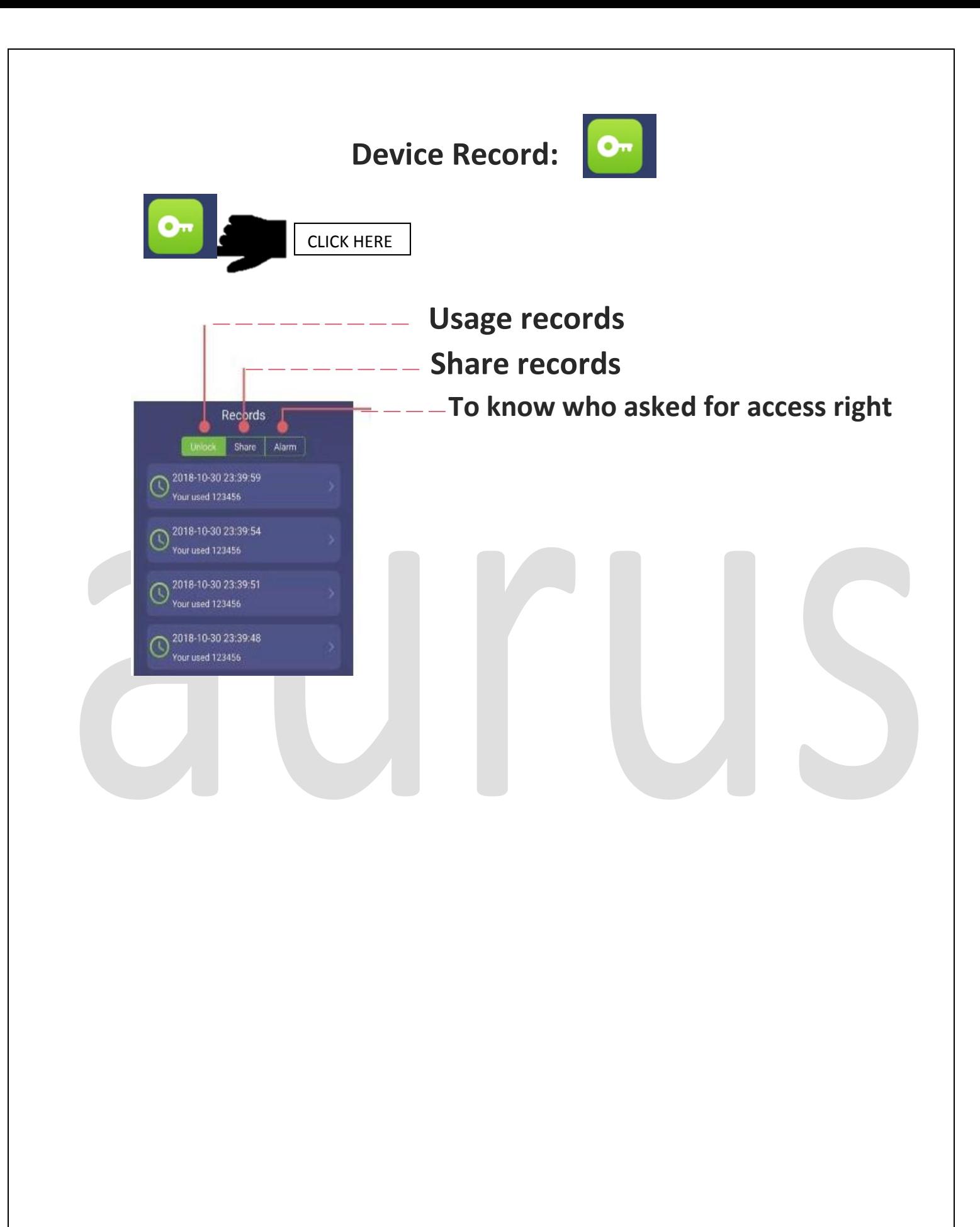

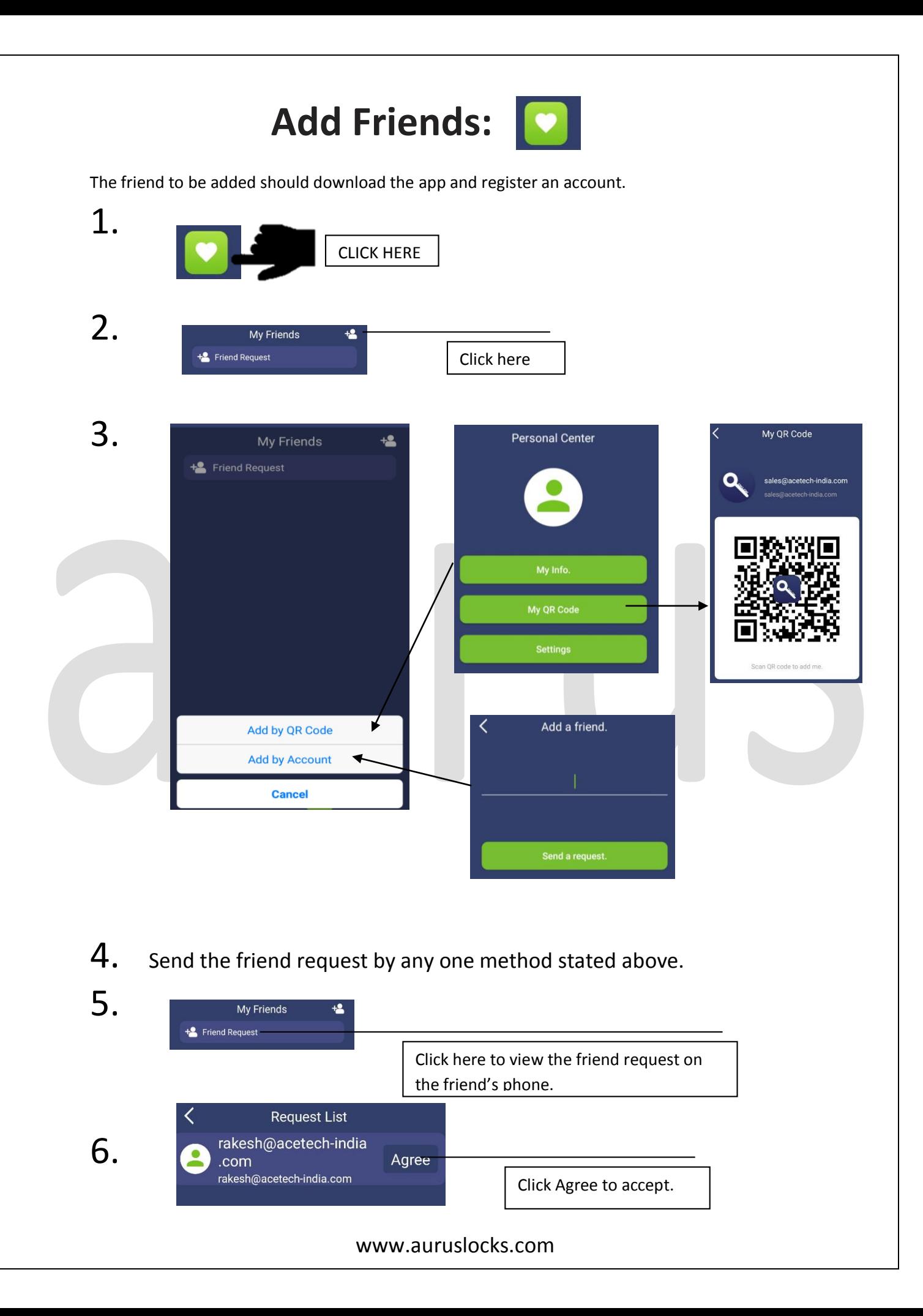

- 7. You will be able to see each other in friends list.
- 8. You have successfully added a friends.

## **HOW TO GIVE ACCESS RIGHT TO A USER**

- 1. The person must be added as your friend
- 2. Go to "my friends"
- 3. Click on the friend you need to give access to.
- 4. Click on "Authorization"
- 5. Swipe the button on the right to give access of that particular lock. Or

You can also go the lock you want to give access to and then click on "authorization" and give access.

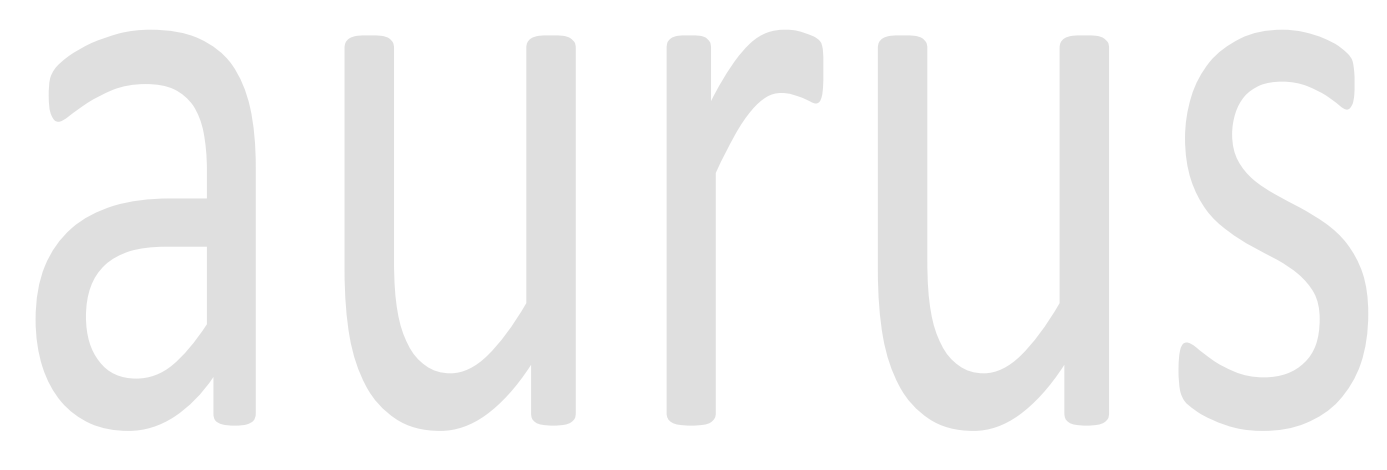

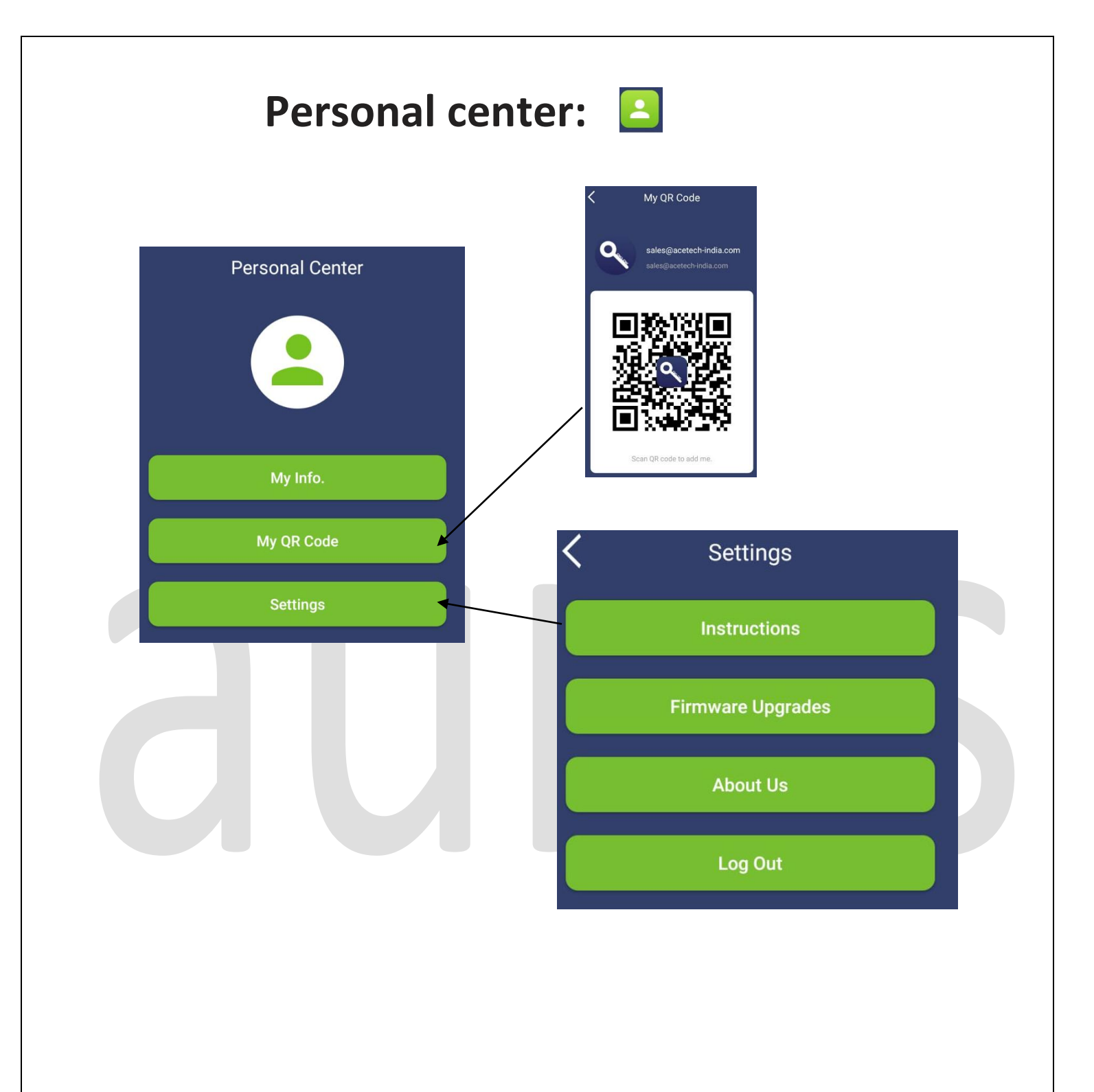